**Trusted ePlatform Services** 

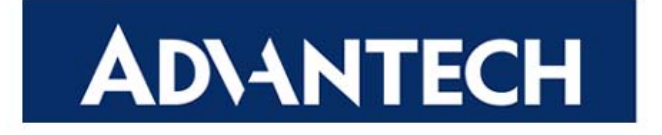

# **BIOS Flash**

### **Version 1.0**

# **User Manual**

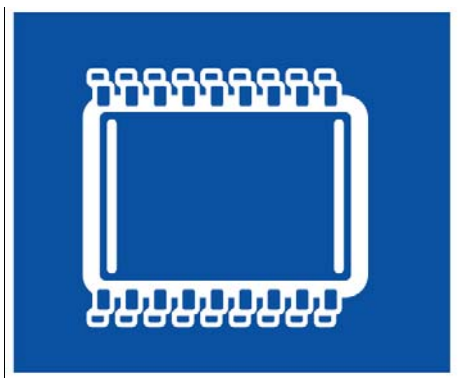

Advantech Co. Ltd.

No. 1, Alley 20, Lane 26, Rueiguang Road, Neihu District, Taipei 114, Taiwan, R. O. C.

www.advantech.com

#### **Copyright Notice**

This document is copyrighted, 2008, by Advantech Co., Ltd. All rights reserved. Advantech Co., Ltd. Reserves the right to make improvements to the products described in this manual at any time. Specifications are thus subject to change without notice.

No part of this manual may be reproduced, copied, translated, or transmitted in any form or by any means without prior written permission of Advantech Co., Ltd. Information provided in this manual is intended to be accurate and reliable. However, Advantech Co., Ltd., assumes no responsibility for its use, or for any infringements upon the rights of third parties which may result from its use.

All the trade marks of products and companies mentioned in this data sheet belong to their respective owners.

Copyright © 1983‐2009 Advantech Co., Ltd. All Rights Reserved

#### **Version History**

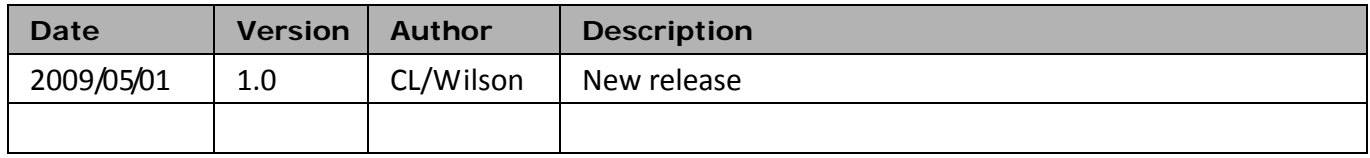

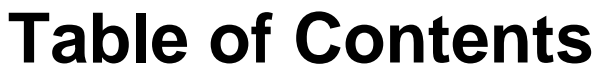

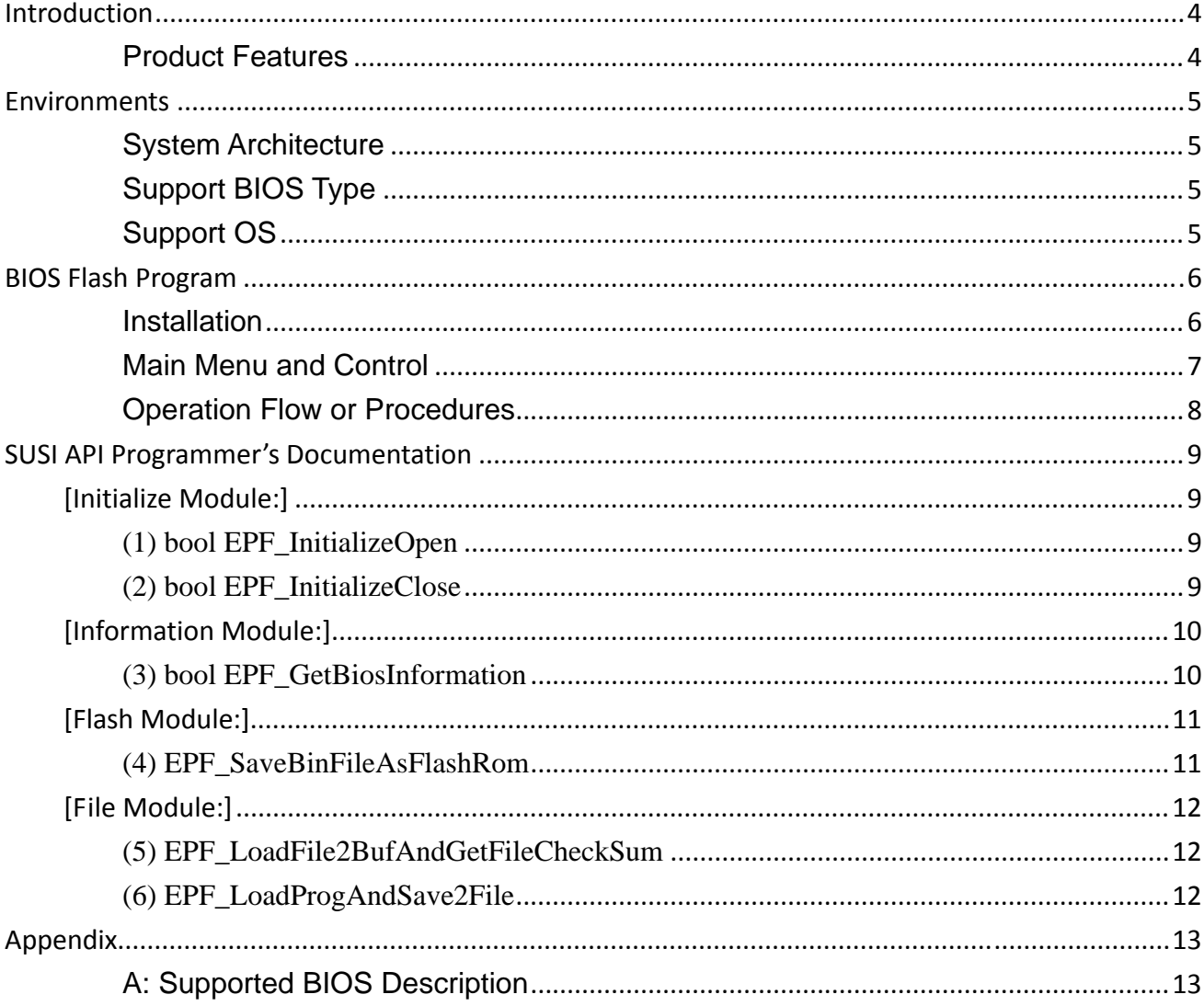

# **Introduction**

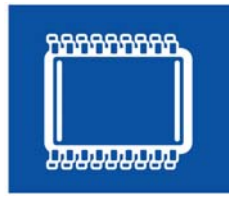

An embedded system is usually a closed environment, or a headless system tasked with performing one or a few dedicated functions. When a System Integrator needs to upgrade or update the BIOS, they usually need to turn off the embedded system and go into a DOS environment. However, this is not always so practical and one must be careful when

updating the BIOS, usually requiring a technical person to do so—a better way would be to flash the BIOS in a Windows XP environment directly.

Now, with Advantech's BIOS Flash utility, customers can update and backup the BIOS in a Widows XP environment. The BIOS Flash utility allows customers to update the flash ROM BIOS version, or use it to back up current BIOS by copying it from the flash chip to a file on customers' disk. The BIOS Flash utility also provides a command line version and API for fast implementation into customized applications. Alternatively, customers can add the BIOS Flash function into their embedded applications by calling Advantech BIOS Flash Application Programming Interface (API), or customers can put a new BIOS file on a USB disk so their applications will read it into the BIOS automatically. With Advantech's BIOS Flash utility, updates become easier and more integrated.

Advantech's BIOS Flash utility is a tool that allows customers to update and backup the BIOS on Advantech hardware platforms—all in a user friendly interface under Windows XP.

#### **Product Features**

- Updates the BIOS version of Flash ROM (Supporting Flash ROM Sizes 1 M, 2 M and 4 M KB)
- Backs up your current BIOS by copying it from the flash chip to a file on your disk
- Utility and API for fast implementation of custom applications
- Support Windows XP

# **Environments**

#### **System Architecture**

X86 systems.

#### **Support BIOS Type**

Flash Size (1M,2M,4M,16M)KB Flash Type (1M ROM)

#### **Support OS**

- 1. Windows XP Professional
- 2. Windows XP Embedded
- 3. Windows Embedded Standard

# **BIOS Flash Program**

#### **Installation**

BIOS Flash installation is a setup file, please click the setup.exe to do the installation, follow the steps to complete the process. After the installation, this complete utility will include BIOSFlash.exe, ePFlash.dll and ePFlash.sys.

#### **Main Menu and Control**

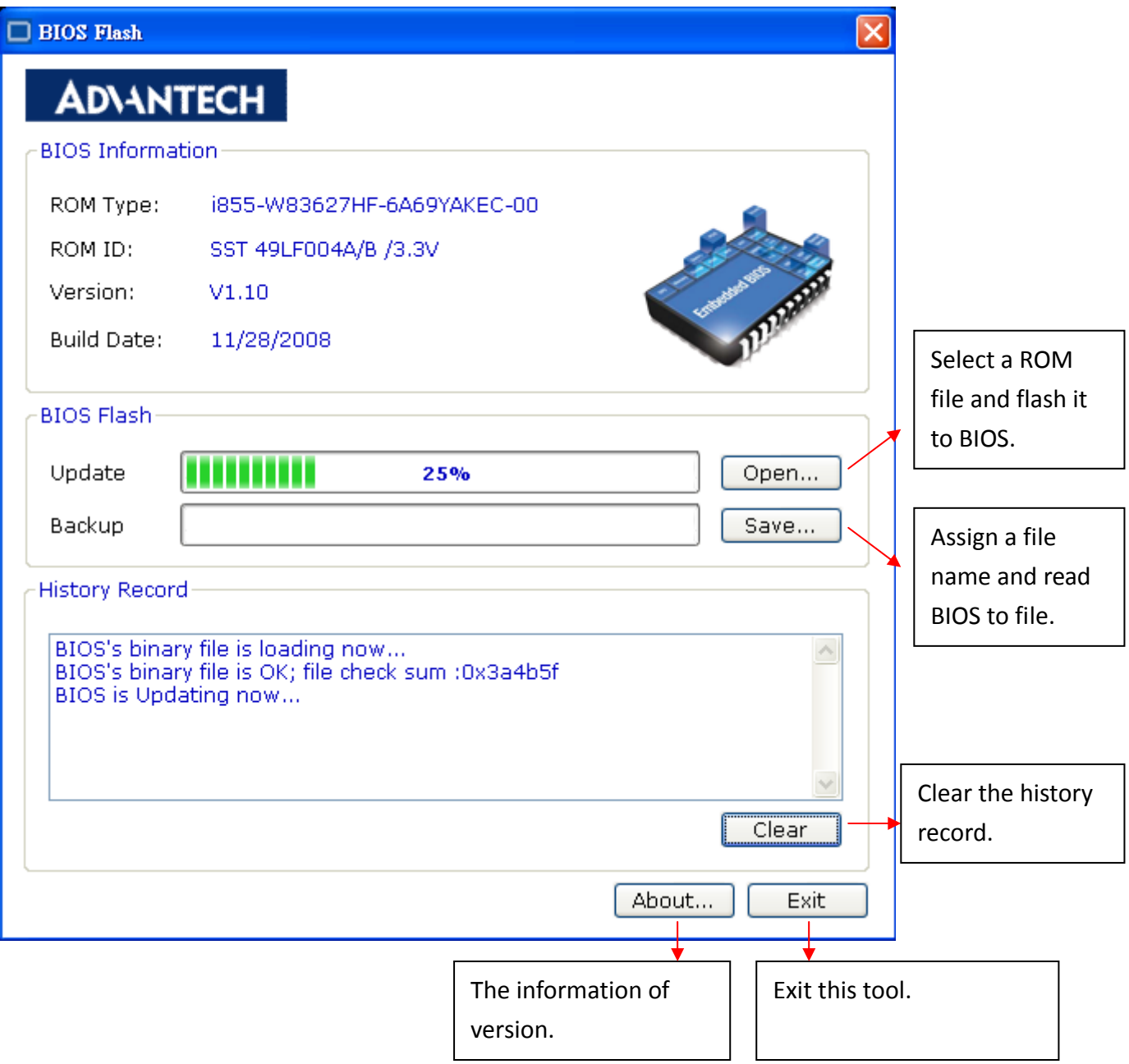

#### *GUI Mode:*

- Backup a BIOS ROM:
	- 1. Press Backup Flash ROM button
	- 2. Type a file name on save dialog
	- 3. Press OK
- Update a BIOS ROM:
	- 1. Press Flash BIOS ROM button
	- 2. Press OK to validate
	- 3. Select a binary file open dialog
	- 4. Choose the BIOS block which you want to update and confirm it.
	- 5. Press OK

#### *Command Mode*

- Backup a BIOS ROM : CBiosFlash.exe –r FileName
- Update a BIOS ROM : CBiosFlash.exe –w FileName
- Update a BIOS ROM by force mode : CBiosFlash.exe –fw FileName

# **SUSI API Programmer's Documentation**

All APIs return the BOOL data type except Susi\*Available and some special cases that are of type int. If any function call fails, i.e. a BOOL value of FALSE, or an int value of -1, the error code can always be retrieved by an immediate call to SusiGetLastError.

### **[Initialize Module:]**

#### **(1) bool EPF\_InitializeOpen**

#### *bool EPF\_InitializeOpen (void\* extend\_info1)*

Description: Initialize

Parameter: extend\_info1, [OUT], a reserved parameter, you can set a empty string.

Return: true (1), false (0)

#### **(2) bool EPF\_InitializeClose**

#### *bool EPF\_InitializeClose ()*

Description: Un-Initialize

Parameter: None

### **[Information Module:]**

#### **(3) bool EPF\_GetBiosInformation**

*bool EPF\_GetBiosInformation (char\* build\_date\_buf, char \* flash\_rom\_type\_buf, char \* flash\_rom\_id\_buf, char \* bios\_ver\_buf);* 

Description: Get BIOS Information

Flash ROM Type String (such as "SST 49LF004A/B 3.3V")

Onboard chipset name (such as "Grantsdale-6A79DFKGC-00")

Parameter: build\_date\_buf, [IN], get build date in a buffer.

 flash\_rom\_type\_buf, [IN], get flash rom type in a buffer. flash\_rom\_id\_buf, [IN], get flash rom id in a buffer. flash\_rom\_id\_buf, [IN], get bios version in a buffer.

# **[Flash Module:]**

#### **(4) EPF\_SaveBinFileAsFlashRom**

#### *EPF\_SaveBinFileAsFlashRom (HWND hWnd,*

#### *unsigned int msgID,*

#### *int flash\_area);*

Description: Update BIOS.

Parameter: save\_bios\_hWnd, [OUT], Show progress windows handle.

msgID, [OUT], User defined Windows Message.

 flash\_area, [OUT], Flash Area, 1->boot block, 2->dmi\_esce block, 4->main block;

Message ID: 0x0400 + 0x205

# **[File Module:]**

#### **(5) EPF\_LoadFile2BufAndGetFileCheckSum**

#### *EPF\_LoadFile2BufAndGetFileCheckSum(char\* file\_path,*

 *unsigned long \*file\_check\_sum);* 

Description: Load BIOS from file to buffer

Parameter: file\_path, [OUT], file path

file\_check\_sum, [IN], file check sum

Return: true (1), false (0)

#### **(6) EPF\_LoadProgAndSave2File**

#### *EPF\_LoadProgAndSave2File (char\* file\_path,*

#### *HWND hWnd,*

#### *unsigned int msgID);*

Description: Load BIOS from flash ROM to file.

Parameter: file\_path, [OUT], file path

load\_bios\_hWnd, [OUT], Show progress windows handle.

msgID, [OUT], User defined Windows Message.

Message ID: 0x0400 + 0x204

# **Appendix**

#### **A: Supported BIOS Description**

Flash Size (1M,2M,4M,16M)KB

Flash Type (1M ROM)

(AMD, ATMEL, CSI, INTEL, MOSEL, MX\_AP, MX\_P, SST, AMIC, WIN)

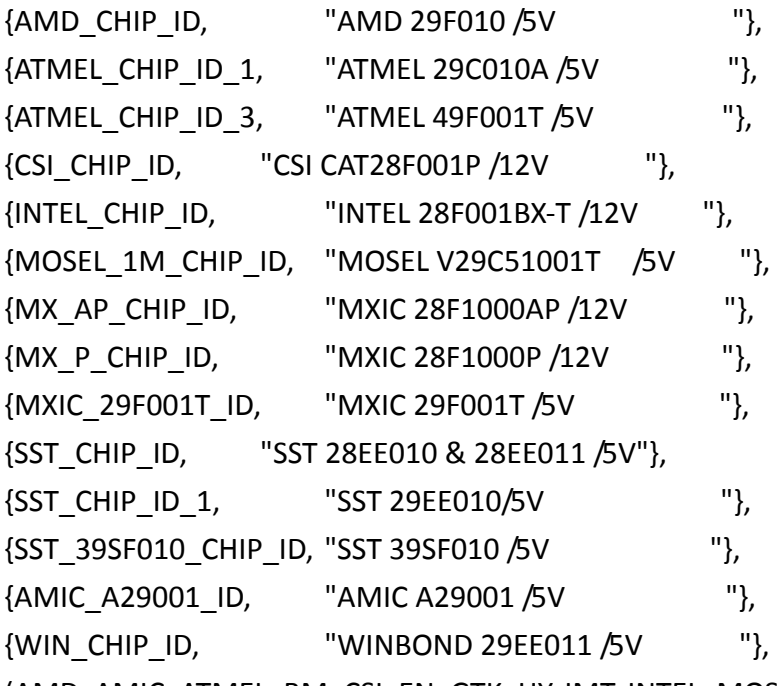

(AMD, AMIC, ATMEL, BM, CSI, EN, GTK, HY, IMT, INTEL, MOSEL, WINBOND, EFST, WIN, SST, PMC, ST, MXIC, PMC, TI)

Flash Type (2M ROM)

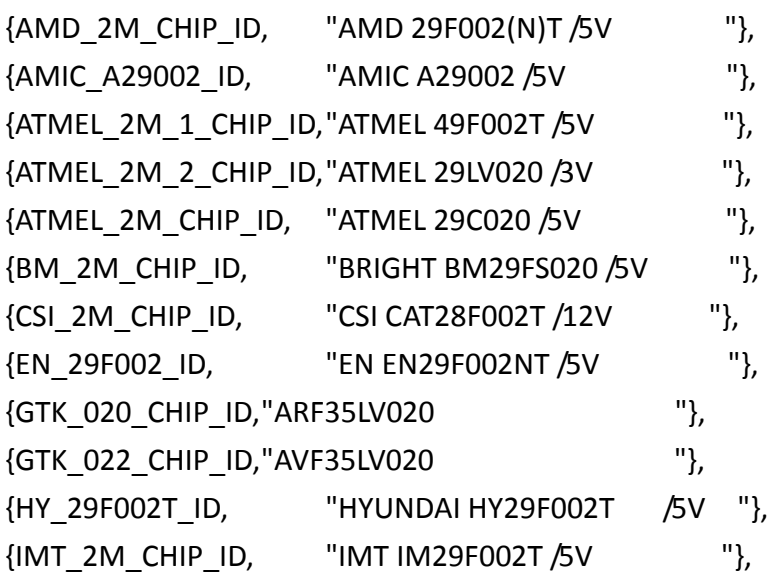

{INTEL\_2M\_CHIP\_ID, "INTEL 28F002BX‐T /12V "}, {MOSEL\_2M\_CHIP\_ID, "MOSEL V29C51002T /5V "}, {MOSEL\_2M\_V29LC51002\_ID, "MOSEL V29LC51002T /5V"}, {WINBOND\_49F002T\_CHIP\_ID, "WINBOND 49F002U /5V "}, {WINBOND\_39L020\_CHIP\_ID, "WINBOND 29L020 /3.3V "}, {EFST\_F49B002UA\_CHIP\_ID, "EFST F49B002UA /5V "}, {WIN\_49V002\_CHIP\_ID, "WINBOND 49V002\_ /3.3V "}, {SST\_49LF020\_CHIP\_ID, "SST 49LF020 LPC /3.3V "}, {SST\_49LF020A\_CHIP\_ID, "SST 49LF020A LPC /3.3V "}, {PMC\_49LP002\_Chip\_ID, "PMC Pm49LP002 LPC /3.3V "}, {PMC\_Pm49FL002T\_Chip\_ID, "PMC Pm49FL002T LPC/FWH"}, {ST\_M50FW002\_ID, "ST M50FW002 FWH "}, {ST\_M50LPW002\_ID, "ST M50LPW002 LPC "},  $\{$ WIN\_49V002F\_ID,  $\{$  "WINBOND 49V002F /3.3V  $\}$ , {ATMEL\_AT49LL020\_ID, "ATMEL AT49LL020 2Mb LPC "}, {SST\_49LF003A\_CHIP\_ID, "SST 49LF003A 3Mb /3.3V "}, {SST\_49LF030A\_CHIP\_ID, "SST 49LF030A 3Mb /3.3V "}, {MXIC\_2000PPC\_ID, "MXIC 28F2000PPC /12V "}, {MXIC\_2000TPC\_ID, "MXIC 28F2000TPC /12V "}, {MXIC\_2M\_2\_CHIP\_ID, "MXIC 28F002TTC /12V "}, {MXIC\_29F002T\_ID, "MXIC 29F002(N)T /5V "}, {MXIC\_29F022T\_ID, "MXIC 29F022(N)T /5V "}, {PMC\_2M\_CHIP\_ID, "PMC PM29F002T /5V "}, {PMC\_39F020\_CHIP\_ID, "PMC PM39F020 /5V "}, {SST\_2M\_CHIP\_ID, "SST 29EE020 /5V "}, {SST\_2M\_1\_CHIP\_ID, "SST 29LE020 /3V "}, {SST\_39SF020\_CHIP\_ID, "SST 39SF020 /5V "}, {SST\_39VF020\_CHIP\_ID, "SST 39VF020 /3.3V "}, {SST\_49LF002\_CHIP\_ID, "SST 49LF002A /3.3V (2Mb) "}, {ST\_2M\_CHIP\_ID, "ST M29F002T /5V "}, {TI\_2M\_CHIP\_ID, "INTEL/TI TMS28F020 /12V "}, {WINBOND\_2M\_CHIP\_ID, "WINBOND 29C020 /5V "}, Flash Type (4M ROM) (AMD, HY, ATMEL, GTK, BM, PMC, BMB, MOSEL, MXIC) {AMD\_4M\_CHIP\_ID, "AMD 29F400BT /5V "}, {HY\_29F040A\_ID, "HYUNDAI HY29F040A /5V "}, {AMD\_16M\_CHIP\_ID, "AMD 29F160D /5V "}, {BMB\_16M\_CHIP\_ID, "MBM 29F160 /5V "},

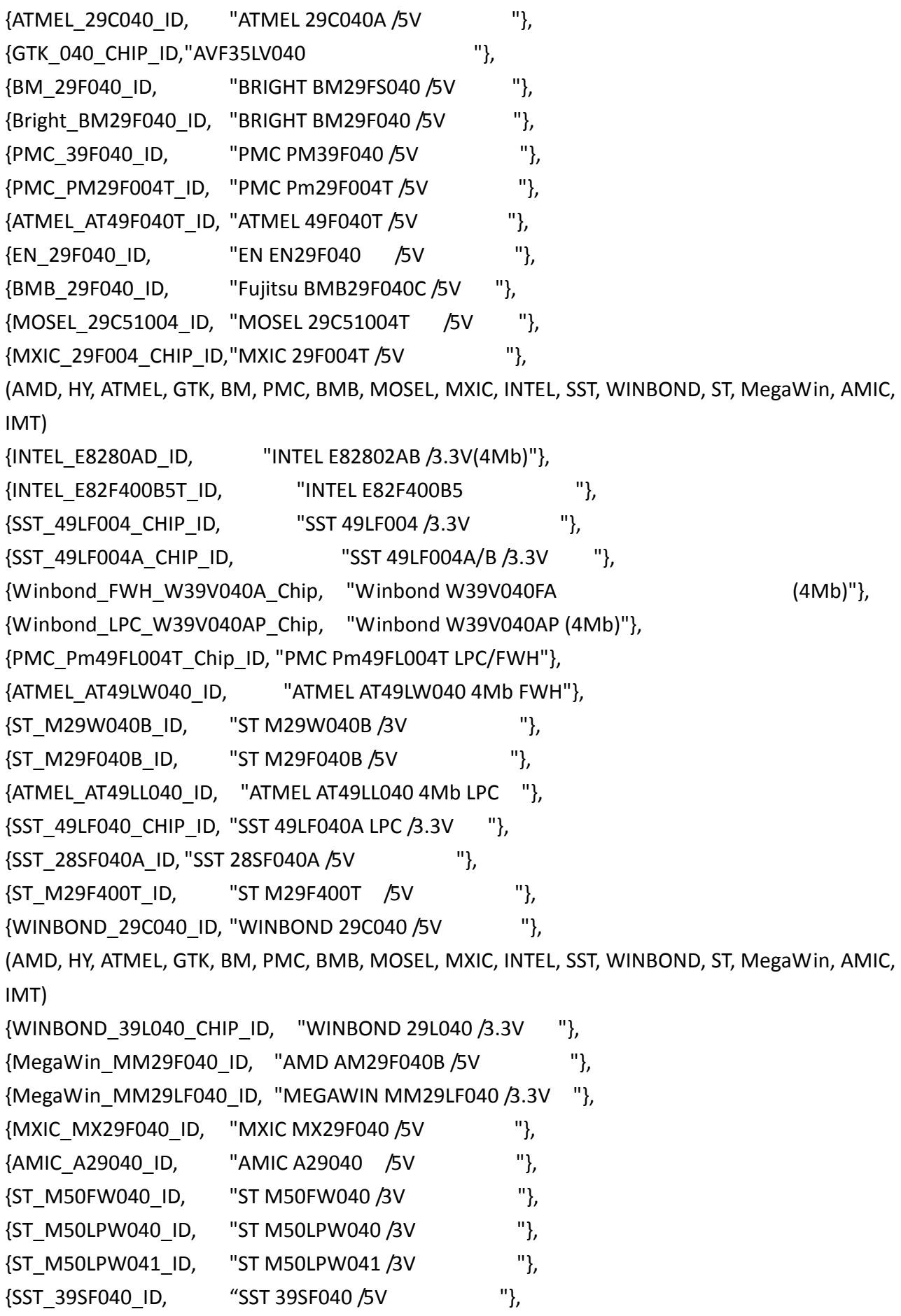

{SST\_39SF040P\_ID, "SST 39SF040P /5V "}, {SST\_39VF040P\_ID, "SST 39VF040P /5V "}, {IMT\_4M\_CHIP\_ID, "IMT IM29F004T /5V "}, {INTEL\_E8280AC\_ID, "INTEL E82802AC /3.3V(8Mb)"}, {SST\_49LF008\_CHIP\_ID, "SST 49LF008A /3.3V "}, {SST\_49LF080A\_CHIP\_ID, "SST 49LF080A /3.3V "}, (AMD, HY, ATMEL, GTK, BM, PMC, BMB, MOSEL, MXIC, INTEL, SST, WINBOND, ST, MegaWin, AMIC, IMT) {ST\_M50LPW080\_ID, "ST M50LPW080 8Mb LPC /3V "}, {ST\_M50FW080\_ID, The "ST M50FW080 8Mb FWH /3V "}, {ATMEL\_AT49LW080\_ID, "ATMEL AT49LW080 8Mb FWH "},

Flash Type (16M ROM)

{0x25bf, "SST 25VF016B 16Mb SPI ", SPI}}